## Pairing MemorialCare Pulse Oximeter

*Only pair your MemorialCare Pulse Oximeter after you've successfully connected your MemorialCare Virtual Exam Kit. You will only need to perform this setup once.*

**Step 1:** Turn on the MemorialCare Virtual Exam Kit by pressing on the power button located on top of the device and wait for it to connect to a network.

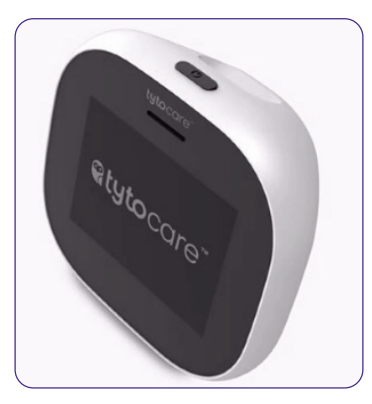

**Step 2:** Insert two AA batteries into your Pulse Oximeter.

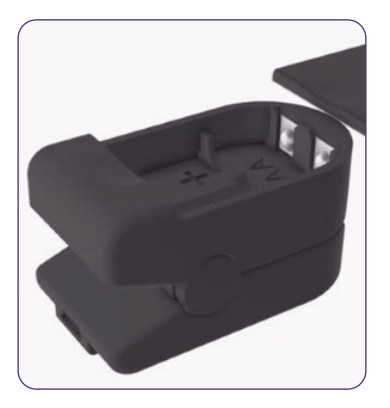

**Step 3:** Connect the smaller end of the adapter cable into the Pulse Oximeter.

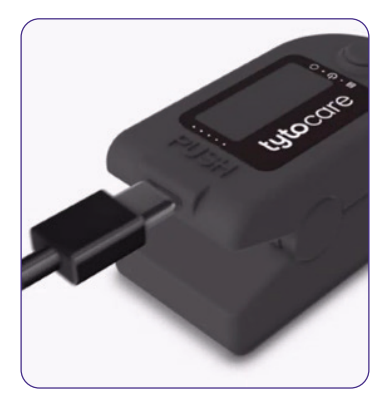

**Step 4:** Connect the bigger end of the adapter cable to the back of the Virtual Exam Kit and turn on the Pulse Oximeter.

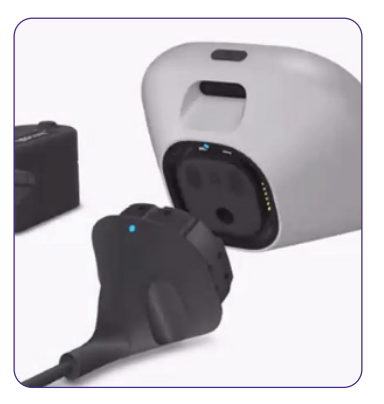

**Step 5:** A message on the Virtual Exam Kit will display indicating the setup is complete.

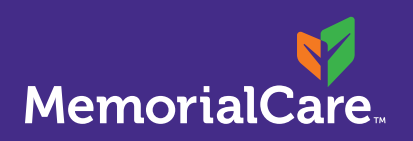

Assistance with myChart account setup Phone: (657) 241-4444, option 2 Text: (657) 241-4444

Schedule a MemorialCare TytoCare visit Monday – Friday, 8 a.m. – 5 p.m. Phone: (657) 241-4444, option 1 Text: (657) 241-4444

## Virtual health ambassadors

Monday – Friday,  $8$  a.m. – 5 p.m. Email: virtualhealth@memorialcare.org Phone: (657) 241-4444, option 1 Text: (657) 241-4444

TytoCare 24/7 support Phone: (866) 971-8986